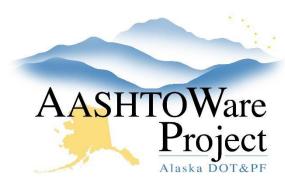

# 1.2 Changing the Project Workflow

## **Background:**

Once the steps for starting a project are complete, change the workflow phase to Proj Design & Review. The project will remain in this workflow phase until the PS&E package has gone through review and is ready to be added to a letting to be advertised.

#### Roles:

Project User, Proposal User

### Navigation:

Project Overview > Project > Project Summary

- 1. From the Project Summary select the Workflow tab.
- 2. Click the Workflow dropdown, select Proj Design & Review.
- 3. Click **Save**.

## **Next Steps:**

For projects created from scratch, the Proposal User role will also add information to the Tentative Advertising fields on the Project Summary component. See QRG – Adding/Editing TAS information.